# **BAB III**

# **ANALISIS DAN PERANCANGAN SISTEM**

## **3.1 Analisis Sistem**

# **3.1.1 Analisis Sistem Yang Berjalan Saat Ini**

Analisis sistem yang pertama adalah mengidentifikasi tentang masalah yang ada di CV.Jaya Mandiri. Sistem pendataan karyawan saat ini, masih dengan cara memasukkan data pada *microsoft excel* yang dilakukan oleh karyawan Tata Usaha. Pendataan yang dilakukan dengan sistem lama tidak tersusun dengan rapi, sehingga dalam pengelolaan kurang efisien karena tidak adanya relasi dalam data karyawan. Alur proses pengolahan dapat dilihat pada Gambar 3.1.

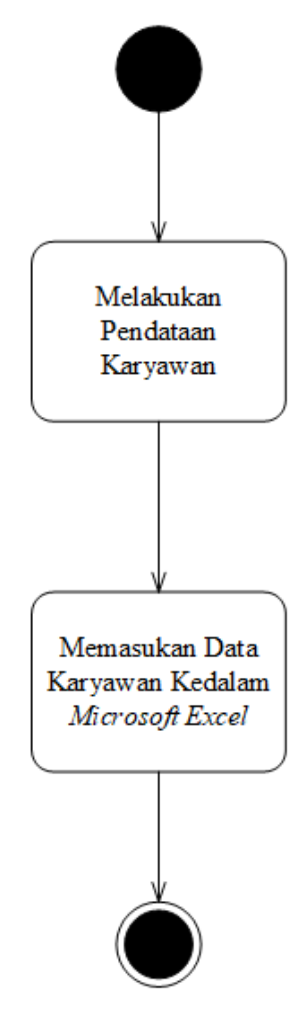

Gambar 3.1 Sistem Yang Berjalan Saat Ini

#### **Analisis Sistem Yang Dikembangkan**

Pengembangan sistem disini berarti memperbaharui semua sistem yang berjalan menjadi sebuah sistem baru yang berupa sebuah layanan digital yang berupa *web* yang terkoneksi dengan *internet* dan menjadi sebuah *website*, diharapkan sistem ini dapat berjalan lebih efisien dan memberikan keuntungan yang lebih setelah menggunakan sistem baru ini nantinya. Berdasarkan dari sistem yang berjalan saat ini, maka penulis ingin mengembangkan sistem informasi yang dapat diakses secara *online* untuk mempermudah melakukan pendataan karyawan di CV.Jaya Mandiri.

Sistem informasi tersebut akan mempunyai *admin* yang memiliki hak akses sepenuhnya atas sistem ini, misal adalah *admin* berhak secara penuh untuk pengelolaan data karyawan pada sistem tersebut yaitu menambah data, mengedit data, menghapus data dan melihat data.

Sistem informasi dapat diakses dengan cara melakukan login terlebih dahulu, hal ini diperlukan untuk menjaga keamanan data karyawan yang ada CV.Jaya Mandiri, karena data karyawan bersifat pribadi. Alur proses pengelolaan data karyawan pada sistem yang baru dapat dilihat pada Gambar 3.2

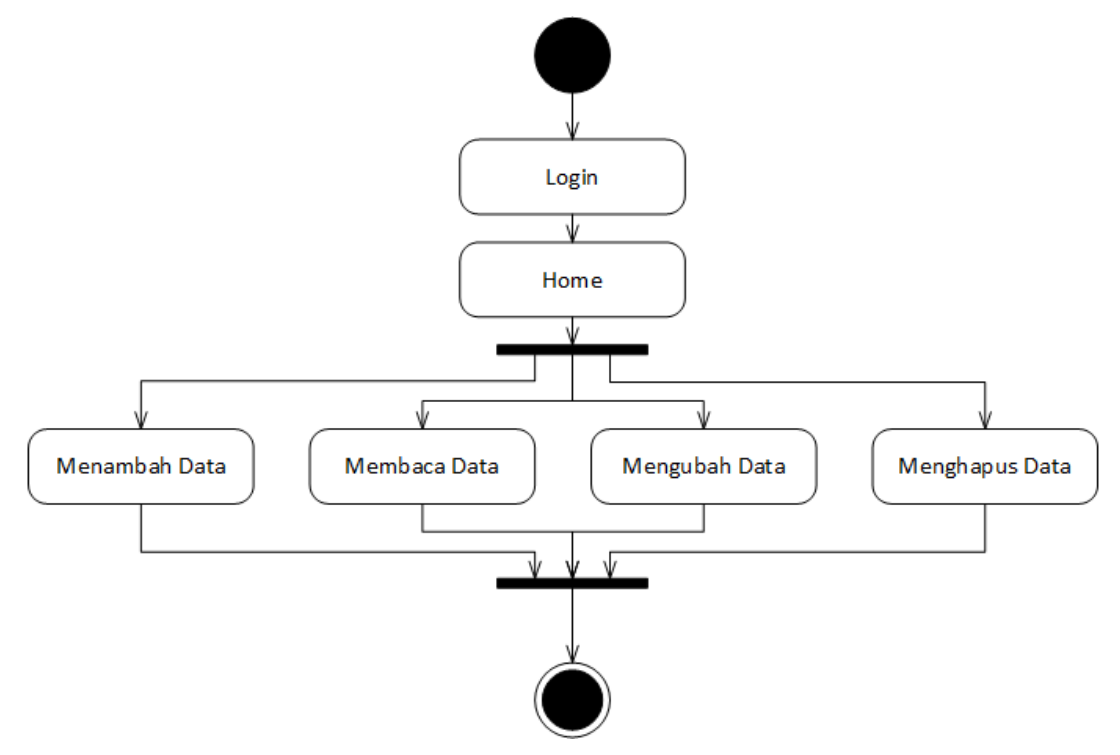

Gambar 3.2 Sistem Yang Akan Dikembangkan

# **3.2 Perancangan Sistem**

Sebelum membuat desain *web* pada aplikasi ini, diharuskan membuat perancangan pada tahap awal pembuatan *website*, hal ini bertujuan agar dapat lebih mudah dalam membuat suatu *website*, memperjelas letak halaman pada setiap tampilan *website*, teknik apa saja yang akan digunakan, dan efek multimedia yang akan dibuat untuk mempercantik halaman *website*, serta tata letak yang harus dipertimbangkan agar *website* terlihat rapi dan menarik.

## *3.2.1 Use Case Diagram*

*Use case* atau *diagram use case* merupakan pemodelan untuk melakukan sistem informasi yang akan dibuat. *Diagram use case* mendeskripsikan sebuah interaksi antara satu atau lebih aktor dengan sistem informasi yang akan dibuat. *Use case diagram* mendeskripsikan suatu menu atau informasi dari sistem yang nantinya dapat diakses , *Use case diagram* yang disajikan pada Gambar 3.3.

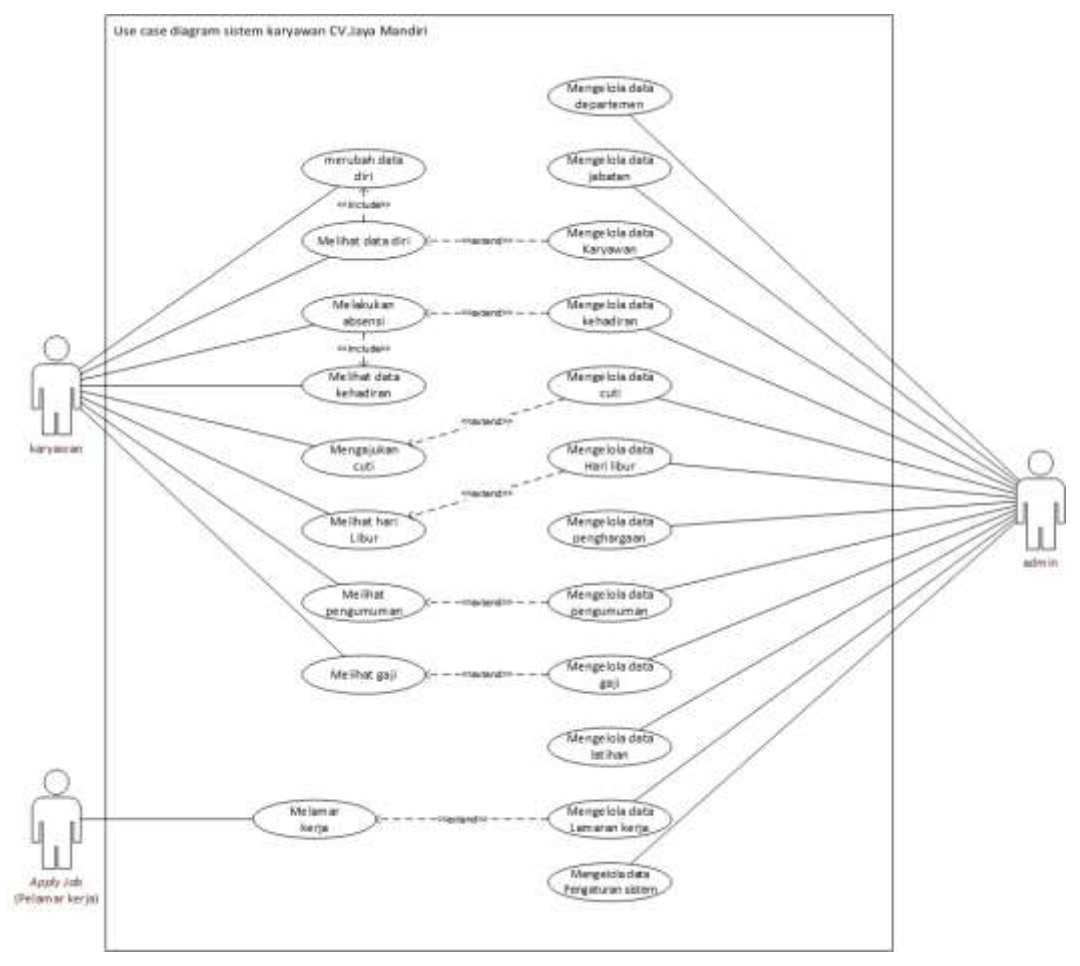

Gambar 3.3 *Use Case Diagram*

### *3.2.2 Activity Diagram*

*Activity diagram* menggambarkan sebuah rangkaian aliran dari aktivitas yang digunakan untuk mendiskripsikan aktivitas yang dibentuk dalam sebuah operasi. dengan kata lain kegiatan *diagram* alur untuk menggambarkan perilaku untuk aktivitas.

## **2.2.2.1** *Activity Diagram login*

Diagram ini menunjukkan bahwa ketika *user* akan melakukan *login, user* dapat masuk ke sistem dengan membuka *browser* kemudian melakukan pengisian *username* dan *password*. Selanjutnya proses *validasi* data di lakukan oleh sistem, apakah *user* dapat masuk atau tidak. *Activity diagram login* data dapat disajikan pada Gambar 3.4.

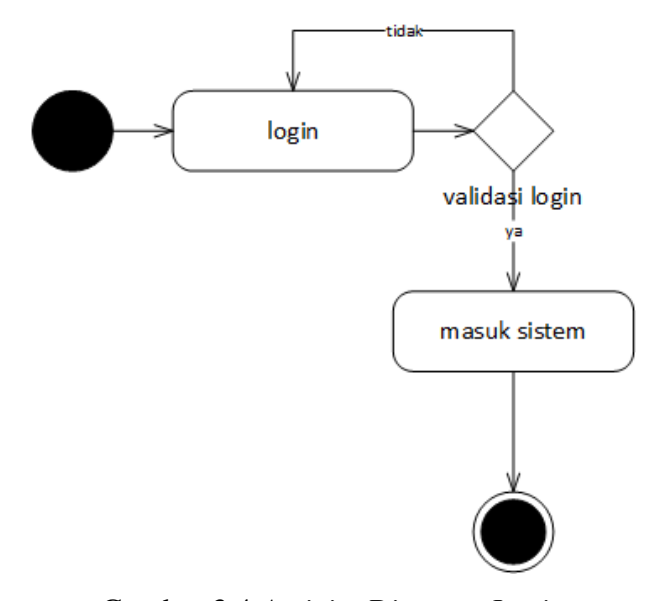

Gambar 3.4 *Activity Diagram Login*

### **2.2.2.2** *Activity Diagram Mengelola* Data Departemen

*Activity diagram* pengelola data departemn dilakukan dengan *login* kemudian dapat mengelola tambah, *edit,* dan hapus data departemen yang ada kemudian selesai. *Activity diagram* mengelola data departemen dapat disajikan pada Gambar 3.5.

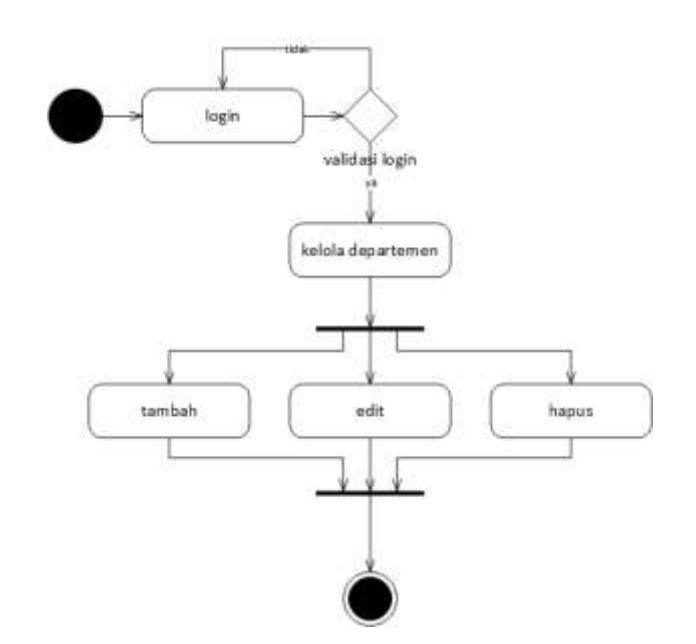

Gambar 3.5 *Activity Diagram* Mengelola Data Departemen

# **2.2.2.3** *Activity Diagram* Mengelola Data Jabatan

*Activity diagram* pengelola data jabatan dilakukan dengan *login* kemudian dapat mengelola tambah, *edit,* dan hapus data jabatan yang ada kemudian selesai. Jabatan yang dibuat akan masuk dalam bagian dari departemen yang telah dibuat sebelumnya, seperti di bawah departemen IT terdapat dua jabatan. *Activity diagram* mengelola data jabatan dapat disajikan pada Gambar 3.6.

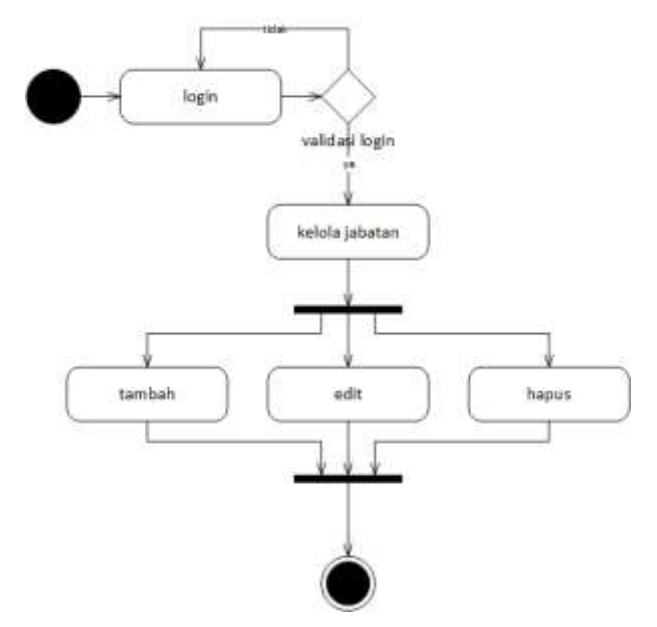

Gambar 3.6 *Activity Diagram* Mengelola Data Jabatan

#### **2.2.2.4** *Activity Diagram* Mengelola Data Karyawan

*Activity diagram* pengelola data karyawan dilakukan dengan *login* kemudian dapat mengelola cari, tambah, *edit,* dan hapus data karyawan yang ada kemudian selesai. *Activity diagram* mengelola data karyawan dapat disajikan pada Gambar 3.7.

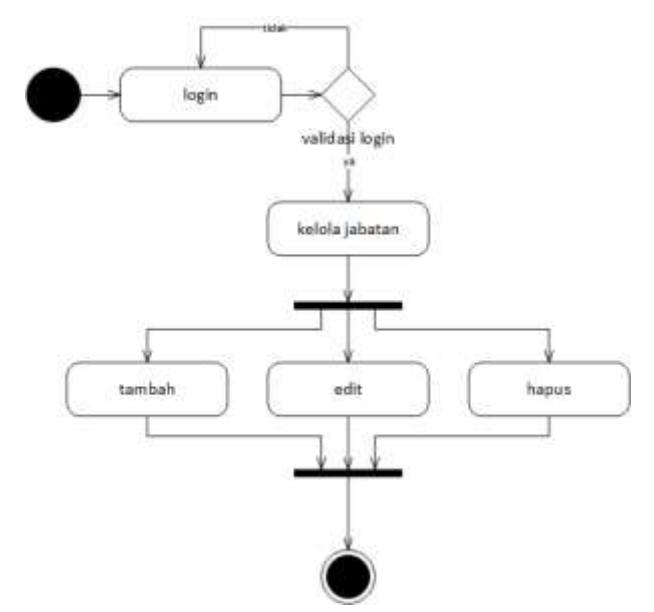

Gambar 3.7 *Activity Diagram* Mengelola Data Karyawan

## **2.2.2.5** *Activity Diagram* Mengelola Data Kehadiran

*Activity diagram* pengelola data kehadiran dilakukan dengan *login* kemudian dapat mengelola cari, tambah, *edit,* dan hapus data kehadiran yang ada kemudian selesai. Kehadiran karyawan dilakukan dengan karyawan login ke dalam sistem dan melakukan absensi masuk dan keluar setiap hari, kehadiran dalam sistem ini menentukan jumlah gaji yang akan dibayarkan kepada karyawan yang bekerja secara hitungan jam untuk sistem penggajiannya. Sedangkan untuk karyawan yang sistem penggajiannya bulanan, *Activity diagram* mengelola data kehadiran dapat disajikan pada Gambar 3.7.

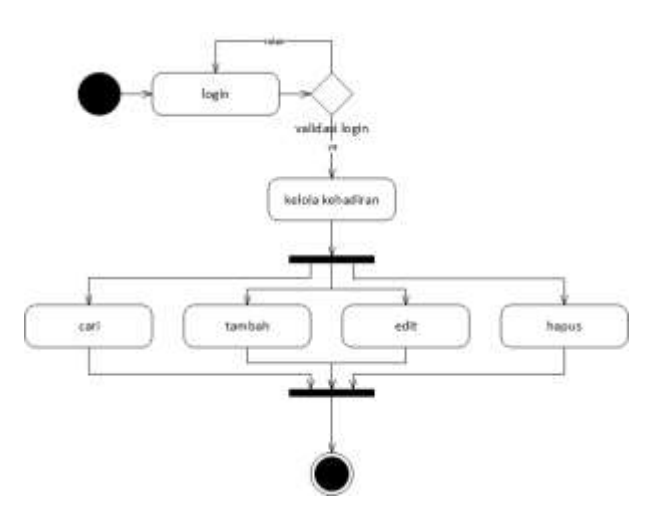

Gambar 3.7 *Activity Diagram* Mengelola Data Kehadiran

#### **2.2.2.6** *Activity Diagram* Mengelola Data Cuti

*Activity diagram* pengelola data cuti dilakukan dengan *login* kemudian dapat mengelola cari, tambah, *edit,* dan hapus data cuti yang ada kemudian selesai. *Activity diagram* mengelola data cuti dapat disajikan pada Gambar 3.8.

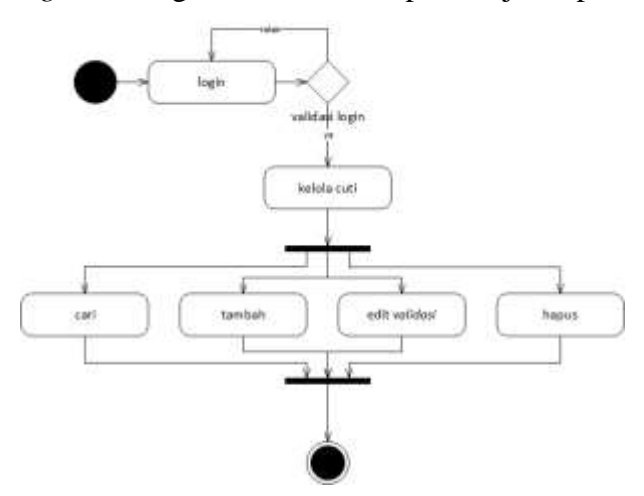

Gambar 3.8 *Activity Diagram* Mengelola Data Cuti

# **2.2.2.7** *Activity Diagram* Mengelola Data Hari Libur

*Activity diagram* pengelola data hari libur dilakukan dengan *login* kemudian dapat mengelola tambah, *edit,* dan hapus data hari libur yang ada kemudian selesai. *Activity diagram* mengelola data hari libur dapat disajikan pada Gambar 3.9.

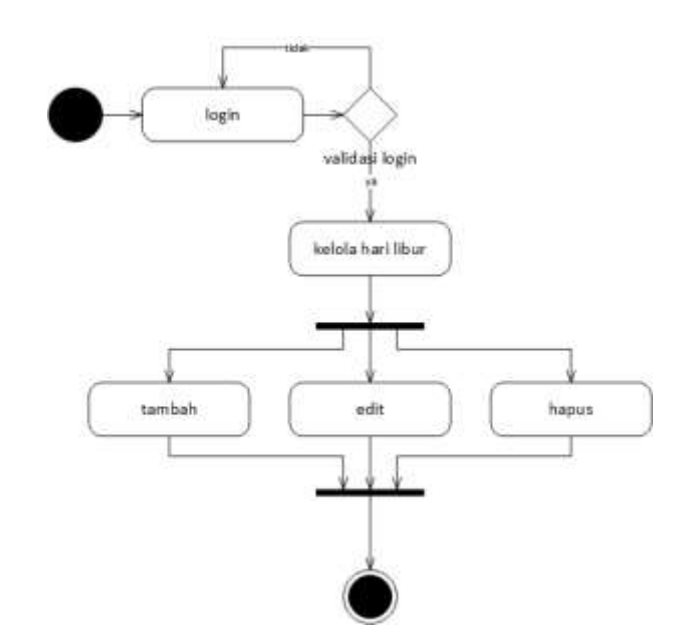

**Gambar 3.9** *Activity Diagram* Mengelola Data Hari Libur

# **2.2.2.8** *Activity Diagram* Mengelola Data Penghargaan

*Activity diagram* pengelola data penghargaan dapat dilakukan dengan cara *login* kemudian dapat melakukan pencarian data, tambah data, *edit* data*,* dan atau hapus data penghargaan yang ada kemudian selesai. *Activity diagram* mengelola data penghargaan dapat disajikan pada Gambar 3.10.

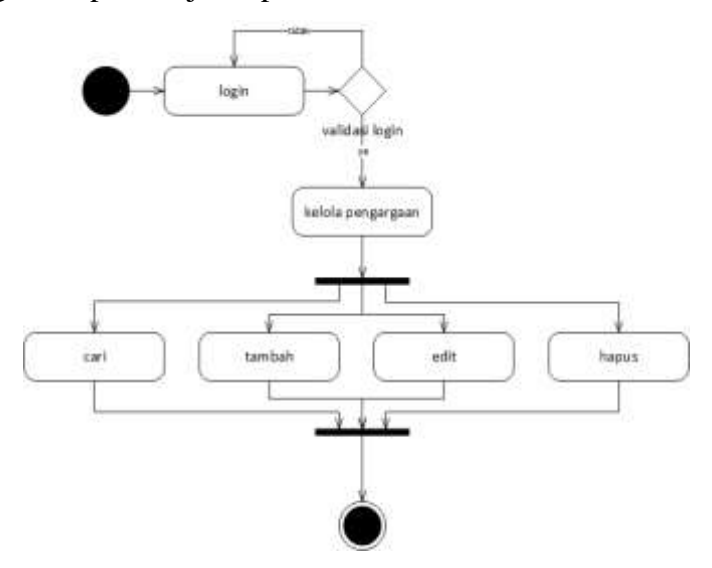

Gambar 3.10 *Activity Diagram* Mengelola Data Penghargaan

# **2.2.2.9** *Activity Diagram* Mengelola Data Pengumuman

*Activity diagram* pengelola data pengumuman dilakukan dengan *login* kemudian dapat mengelola cari, tambah, *edit,* dan hapus data pengumuman yang ada kemudian selesai. *Activity diagram* mengelola data pengumuman dapat disajikan pada Gambar 3.11.

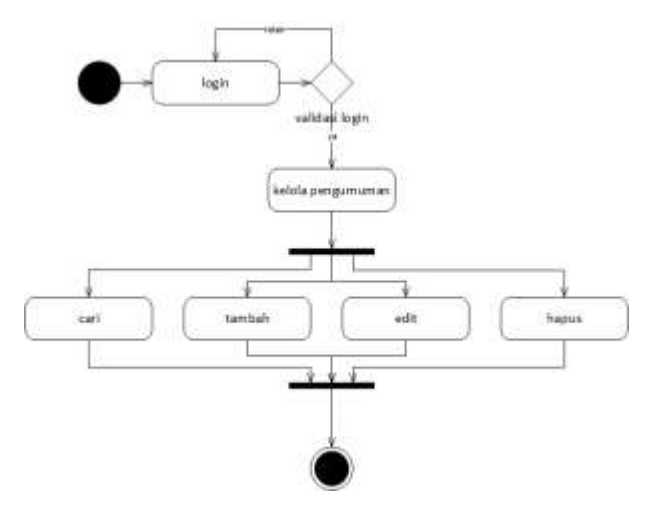

Gambar 3.11 *Activity Diagram* Mengelola Data Pengumuman

# **2.2.2.10** *Activity Diagram* Mengelola Data Gaji

*Activity diagram* pengelola data gaji dilakukan dengan *login* kemudian dapat mengelola cari, tambah, *edit,* dan hapus data gaji yang ada kemudian selesai. *Activity diagram* mengelola data gaji dapat disajikan pada Gambar 3.12.

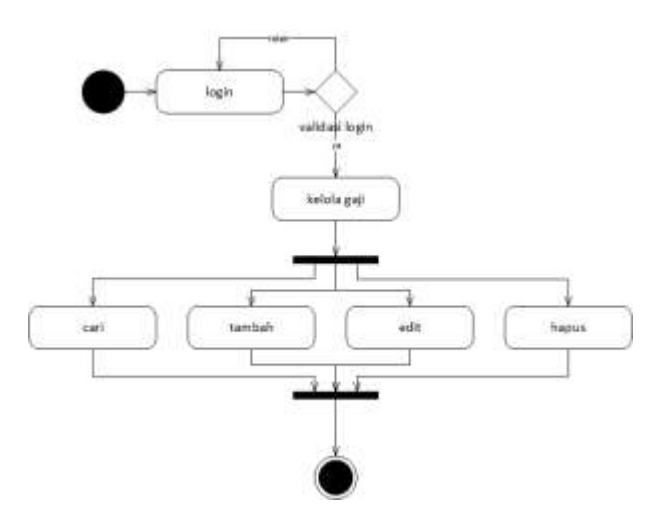

Gambar 3.12 *Activity Diagram* Mengelola Data Gaji

# **2.2.2.11** *Activity Diagram* Mengelola Data Latihan

*Activity diagram* pengelola data latihan dilakukan dengan *login* kemudian dapat mengelola cari, tambah, *edit,* dan hapus data latihan yang ada kemudian selesai. *Activity diagram* mengelola data latihan dapat disajikan pada Gambar 3.13.

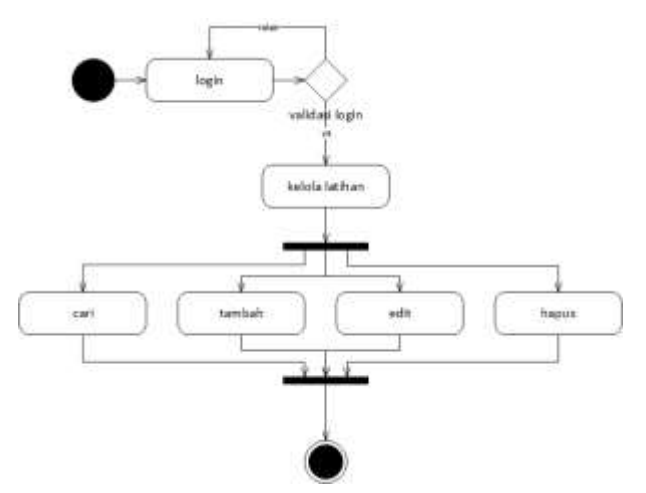

Gambar 3.13 *Activity Diagram* Mengelola Data Latihan

# **2.2.2.12** *Activity Diagram* Mengelola Data Lamaran

*Activity diagram* pengelola data lamaran dilakukan dengan *login* kemudian dapat mengelola cari, tambah, *edit,* dan hapus data lamaran yang ada kemudian selesai. *Activity diagram* mengelola data lamaran dapat disajikan pada Gambar 3.14.

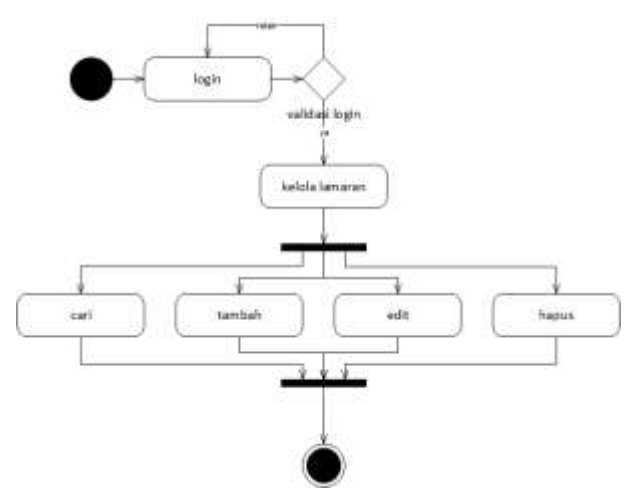

Gambar 3.14 *Activity Diagram* Mengelola Data Lamaran

# **2.2.2.13** *Activity Diagram* Mengelola Data Pengaturan

*Activity diagram* pengelola data pengaturan dilakukan dengan *login* kemudian dapat mengelola tambah, *edit,* dan hapus data pengaturan yang ada kemudian selesai. *Activity diagram* mengelola data pengaturan dapat disajikan pada Gambar 3.15.

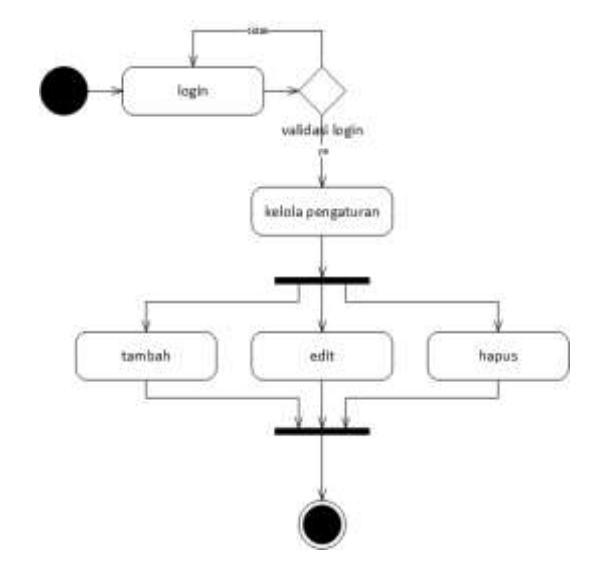

Gambar 3.15 *Activity Diagram* Mengelola Data Pengaturan

## **2.2.2.14** *Activity Diagram* Karyawan Melihat Data Diri

*Activity diagram* melihat data diri dapat dilakukan dengan cara *login* kemudian lihat data diri. *Activity diagram* melihat data diri dapat disajikan pada Gambar 3.16.

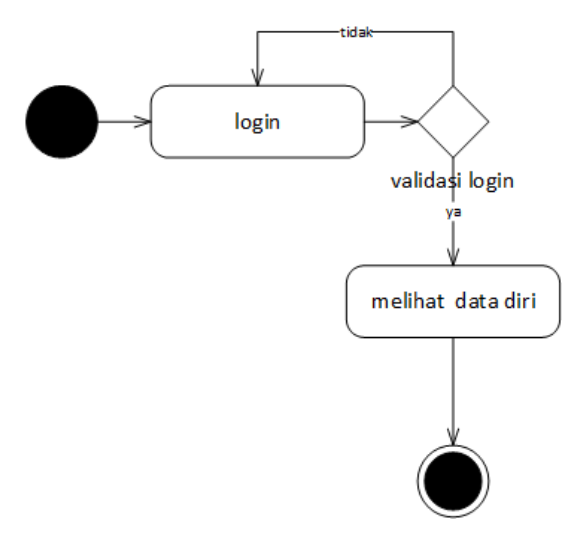

Gambar 3.16 *Activity Diagram* Karyawan Melihat Data Diri

**2.2.2.15** *.Activity Diagram* Karyawan Merubah Data Diri

*Activity diagram* merubah data diri dapat dilakukan dengan cara *login*  kemudian *klik* melihat data diri serta dapat mengelola tambah data, *edit* data, dan atau hapus data. *Activity diagram* merubah data diri dapat disajikan pada Gambar 3.17.

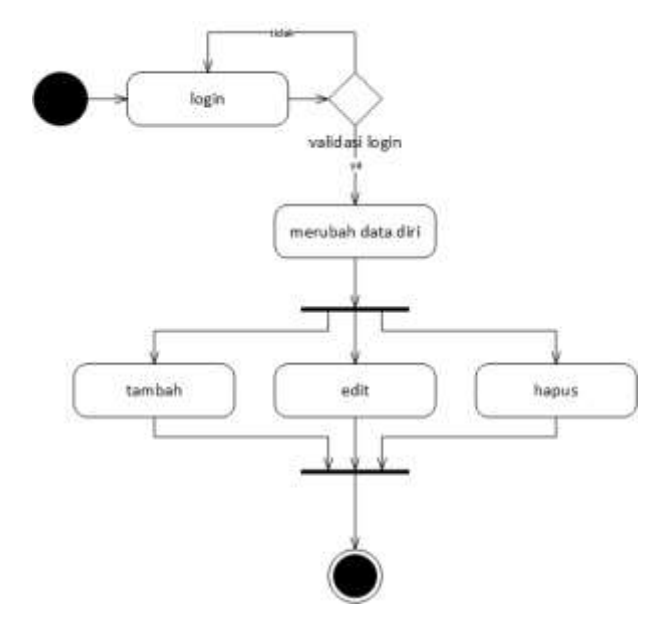

Gambar 3.17 *Activity Diagram* Karyawan Merubah Data Diri

**2.2.2.16** *Activity Diagram* Karyawan Melakukan Absensi

*Activity diagram* karyawan melakukan absensi karyawan dapat dilakukan dengan cara *login* kemudian dilanjutkan dengan melakukan absensi. *Activity diagram* karyawan melakukan absensi dapat disajikan pada Gambar 3.18.

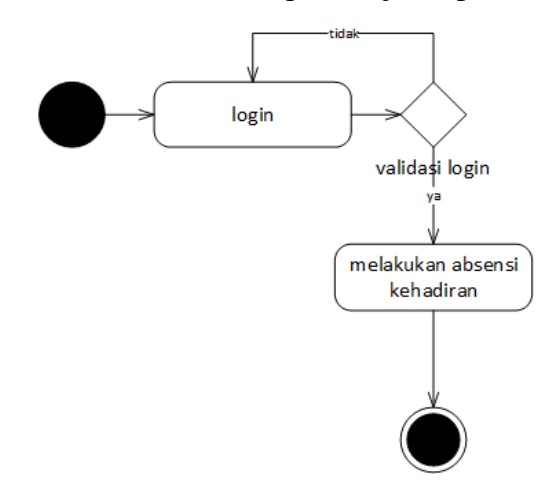

Gambar 3.18 *Activity Diagram* Karyawan Melakukan Absensi

#### **2.2.2.17** *Activity Diagram* Karyawan Melihat Data Kehadiran

Diagram ini menggambarkan aktivitas karyawan dalam melihat data kehadiran mereka. Dengan cara karyawan melakukan *login* pada sistem dan melakukan absensi, maka akan terekam data kehadiran karyawan tersebut. *Activity diagram* karyawan melihat data kehadiran dapat disajikan pada Gambar 3.19.

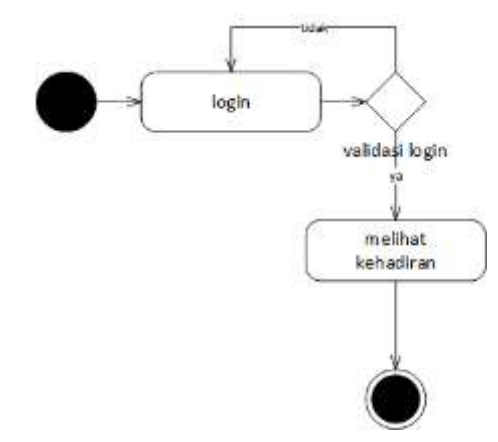

Gambar 3.19 *Activity Diagram* Karyawan Melihat Data Kehadiran

## **2.2.2.18** *Activity Diagram* Karyawan Mengajukan Cuti

Diagram ini menggambarkan aktivitas karyawan dalam mengajukan cuti. Dengan cara karyawan mengisi *form* cuti pada sistem, maka data pengajuan akan sampai kepada HRD (*admin*) untuk menentukan persetujuannya. *Activity diagram* karyawan melihat data kehadiran dapat disajikan pada Gambar 3.20.

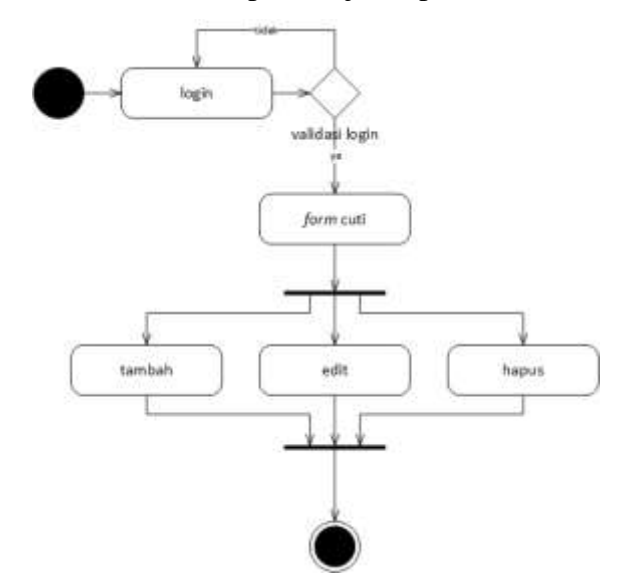

Gambar 3.20 *Activity Diagram* Karyawan Mengajukan Cuti

## **2.2.2.19** *Activity Diagram* Karyawan Melihat Hari Libur

Diagram ini menggambarkan aktivitas karyawan dalam melihat hari libur yang telah dibuat oleh HRD di sistem, sehingga karyawan dapat mengetahui jika ada libur pada tanggal tertentu. *Activity diagram* karyawan melihat hari libur dapat disajikan pada Gambar 3.21.

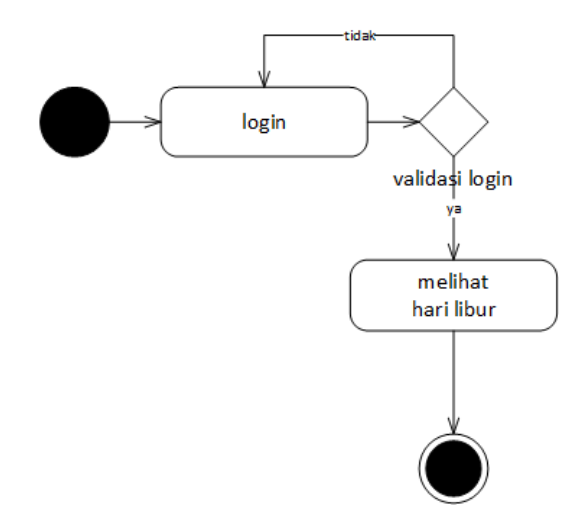

Gambar 3.21 *Activity Diagram* Karyawan Melihat Hari Libur

## **2.2.2.20** *Activity Diagram* Karyawan Melihat Pengumuman

Diagram ini menggambarkan aktivitas karyawan dalam melihat pengumuman yang telah dibuat oleh HRD di sistem, sehingga karyawan dapat mengetahui jika ada pengumuman terbaru. *Activity diagram* karyawan melihat hari libur dapat disajikan pada Gambar 3.22.

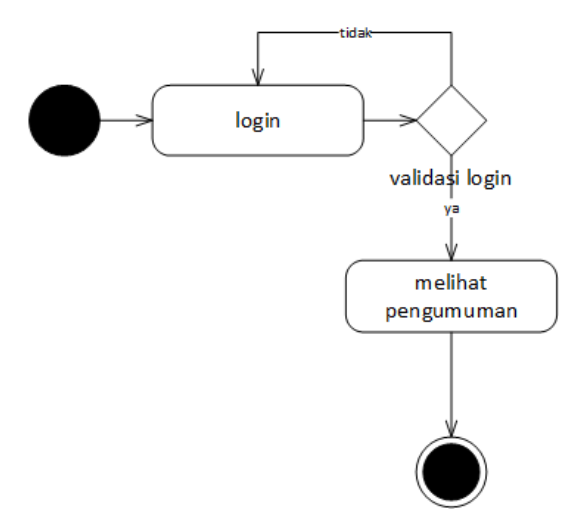

Gambar 3.22 *Activity Diagram* Karyawan Melihat Pengumuman

**2.2.2.21** *Activity Diagram* Karyawan Melihat Gaji

Diagram ini menggambarkan aktivitas karyawan dalam melihat sistem penggajian, kegiatan ini dilakukan dengan cara *login* kemudian melihat rincian gaji. *Activity diagram* karyawan melihat gaji dapat disajikan pada Gambar 3.23.

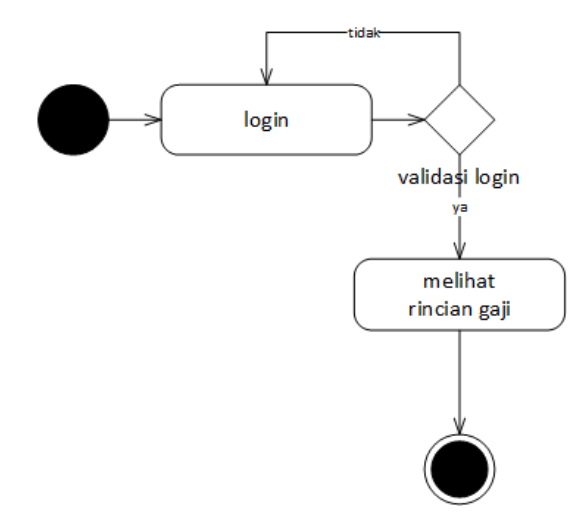

Gambar 3.23 *Activity Diagram* Karyawan Melihat Gaji

# **2.2.2.22** *Activity Diagram* Calon Karyawan Melamar Kerja

Diagram ini dapat dilakukan dengan masuk sistem dan memilih *apply job*  kemudian pelamar dapat melihat daftar lowongan serta mengisi berkas lamaran yang akan dipilih. *Activity diagram* calon karyawan melamar kerja dapat disajikan pada Gambar 3.24.

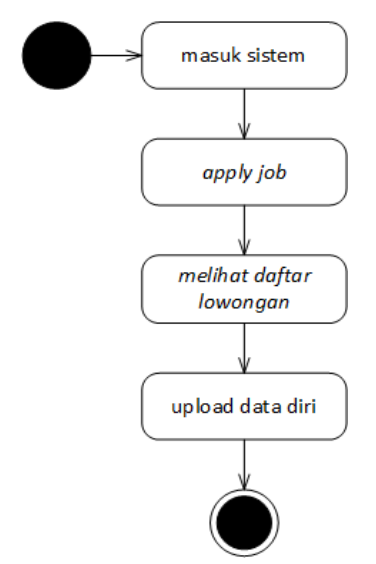

Gambar 3.19 *Activity Diagram* Calon Karyawan Melamar Kerja

#### *3.2.3 Sequence Diagram*

*Sequence diagram* merupakan interaksi obyek yang disusun berdasarkan urutan waktu. *Sequence diagram* dapat digambarkan tahapan demi tahapan termasuk urutan perubahan secara logis yang dapat dilakukan untuk menghasilkan sesuai dengan *use case diagram*.

## **3.2.3.1** *Sequence Diagram* **Tambah Data Pada** *Admin*

*Sequence diagram* tambah data sistem dimulai dengan *admin* HRD (*Human Resources Departement*) sebagai aktor membuka dan mengisi data pada *from login* sistem, kemudian sistem melakukan validasi data *username* dan *password* apabila validasi valid, maka sistem akan melakukan proses menampilan menu seluruh sistem, jika tidak akan kembali ke halaman *login*. Berikutnya sistem menampilkan seluruh informasi kepada *admin*, sehingga *admin* dapat melakukan penambahan data. *Sequence diagram* tabah data pada *admin* dapat disajikan pada Gambar 3.30 .

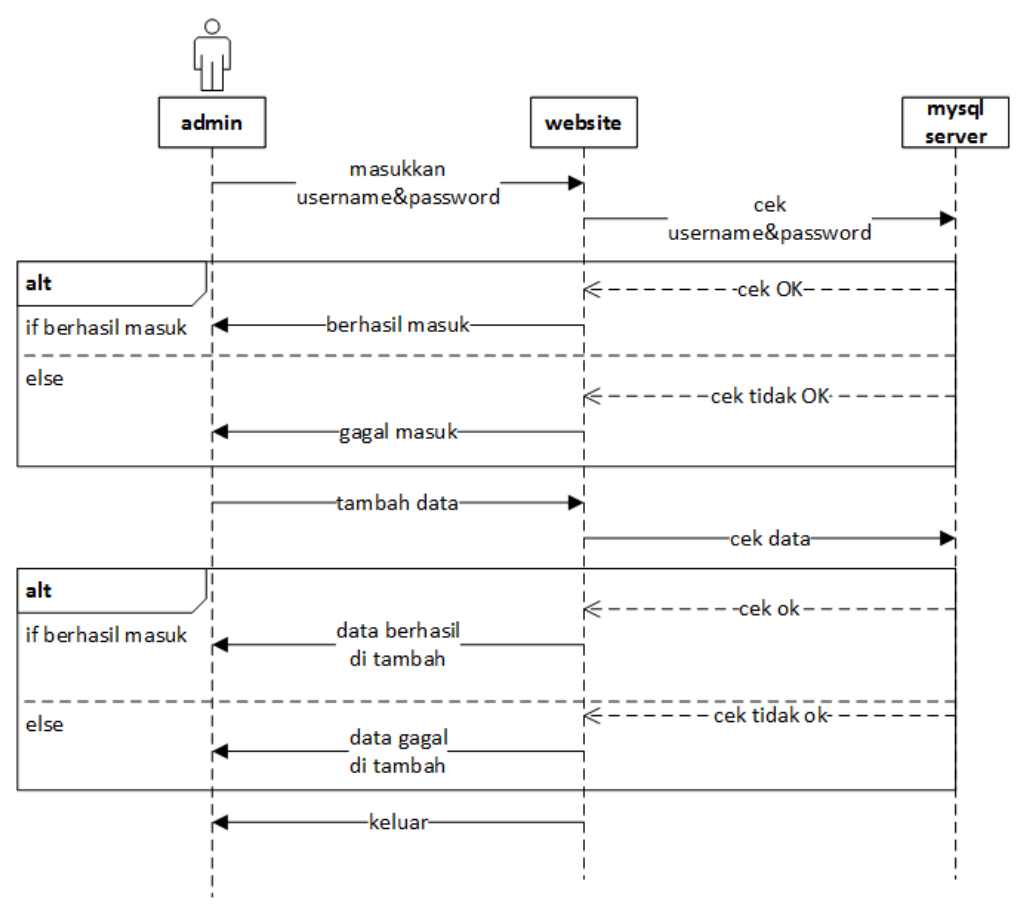

Gambar 3.16 *Sequence Diagram* Tabah Data Pada *Admin*

## **3.2.3.2** *Sequence Diagram Edit* **Data Pada** *Admin*

*Sequence diagram edit* data sistem dimulai dengan *admin* HRD (*Human Resources Departement*) sebagai aktor membuka dan mengisi data pada *from login* sistem, kemudian sistem melakukan validasi data *username* dan *password* apabila validasi valid, maka sistem akan melakukan proses menampilan menu seluruh sistem, jika tidak akan kembali ke halaman *login*. Berikutnya sistem menampilkan seluruh informasi kepada *admin*, sehingga *admin* dapat melakukan perubahan atau *edit* data. *Sequence diagram edit* data pada *admin* dapat disajikan pada Gambar 3.17.

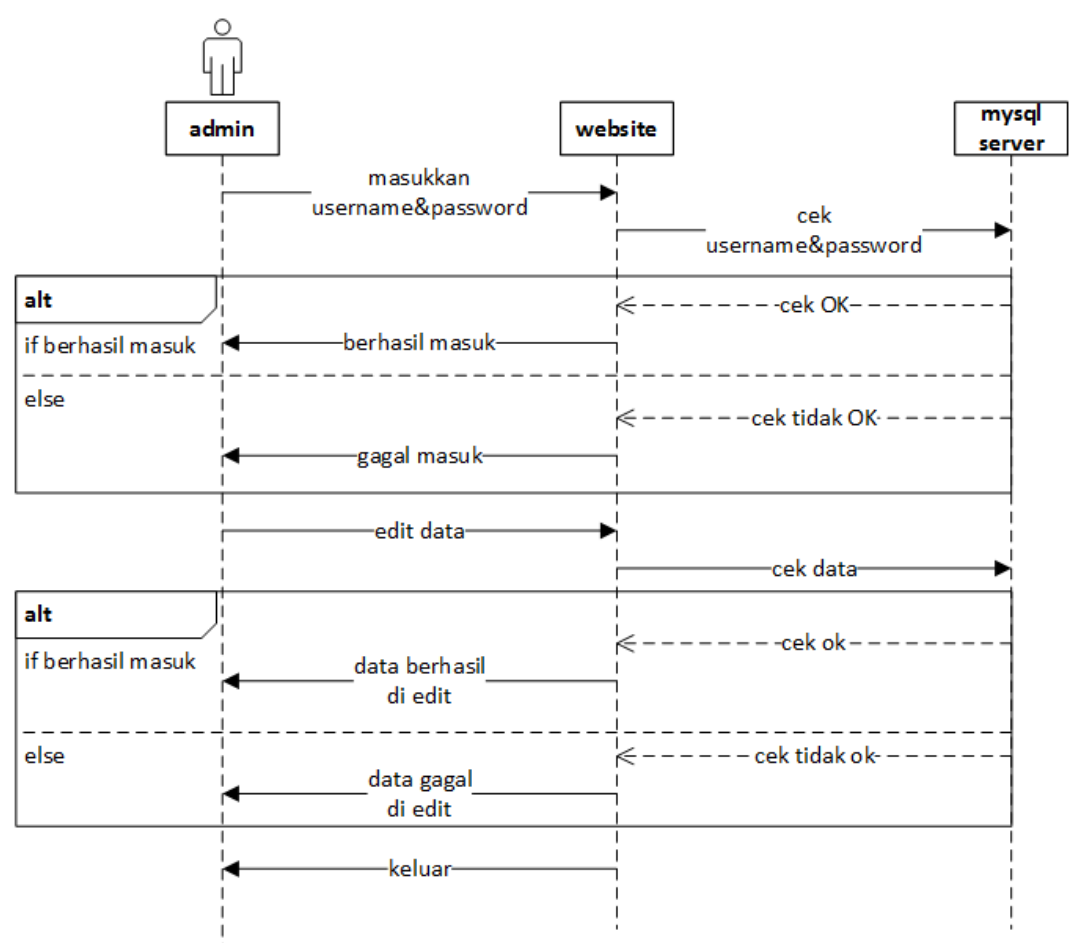

Gambar 3.17 *Sequence Diagram Edit* Data Pada *Admin*

## **3.2.3.3** *Sequence Diagram* **Cetak Data Pada** *Admin*

*Sequence diagram* cetak data sistem dimulai dengan *admin* HRD (*Human Resources Departement*) sebagai aktor membuka dan mengisi data pada *from login* sistem, kemudian sistem melakukan validasi data *username* dan *password* apabila validasi valid, maka sistem akan melakukan proses menampilan menu seluruh sistem, jika tidak akan kembali ke halaman *login*. Berikutnya sistem menampilkan seluruh informasi kepada *admin*, sehingga *admin* dapat melakukan pencetakan data. *Sequence diagram* cetak data pada *admin* dapat disajikan pada Gambar 3.18.

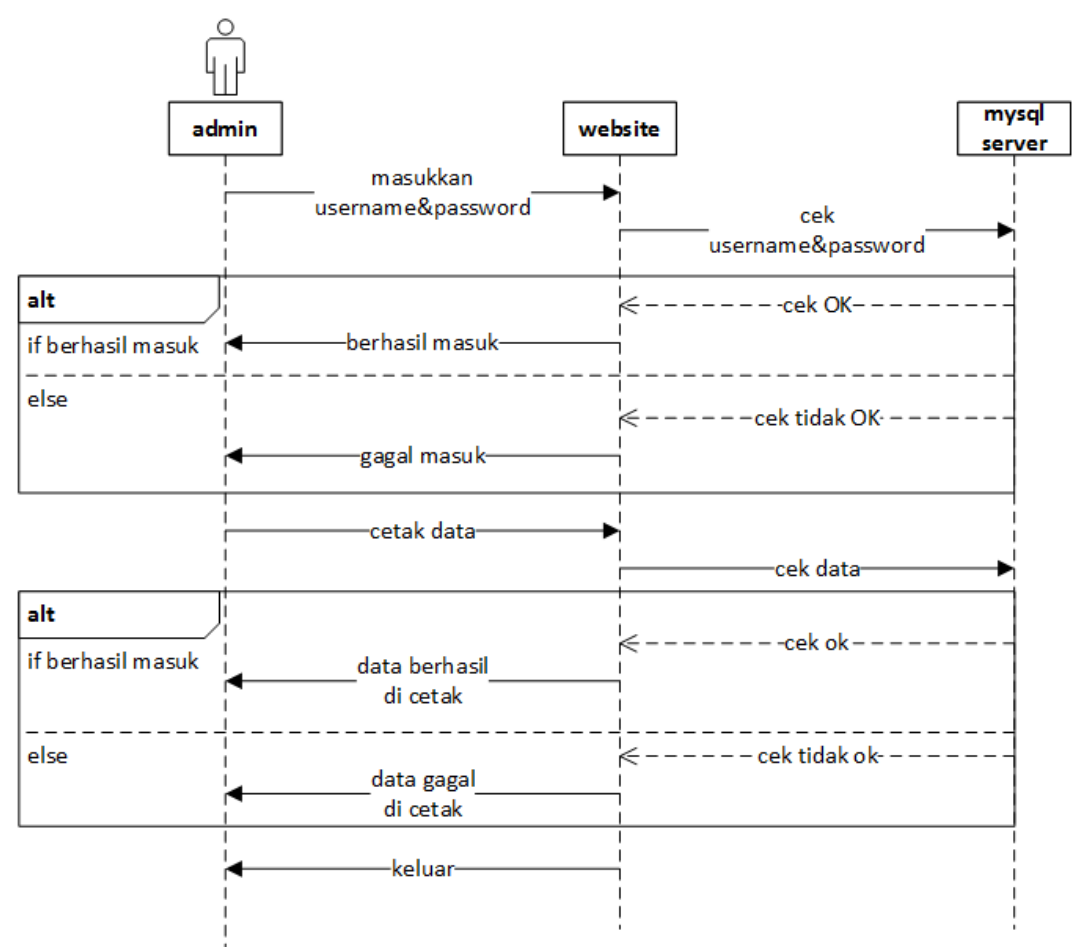

Gambar 3.18 *Sequence Diagram* Cetak Data Pada *Admin*

## **3.2.3.4** *Sequence Diagram* **Hapus Data Pada** *Admin*

*Sequence diagram* hapus data sistem dimulai dengan *admin* HRD (*Human Resources Departement*) sebagai aktor membuka dan mengisi data pada *from login* sistem, kemudian sistem melakukan validasi data *username* dan *password* apabila validasi valid, maka sistem akan melakukan proses menampilan menu seluruh sistem, jika tidak akan kembali ke halaman *login*. Berikutnya sistem menampilkan seluruh informasi kepada *admin*, sehingga *admin* dapat melakukan penghapusan data. *Sequence diagram* hapus data pada *admin* dapat disajikan pada Gambar 3.19 .

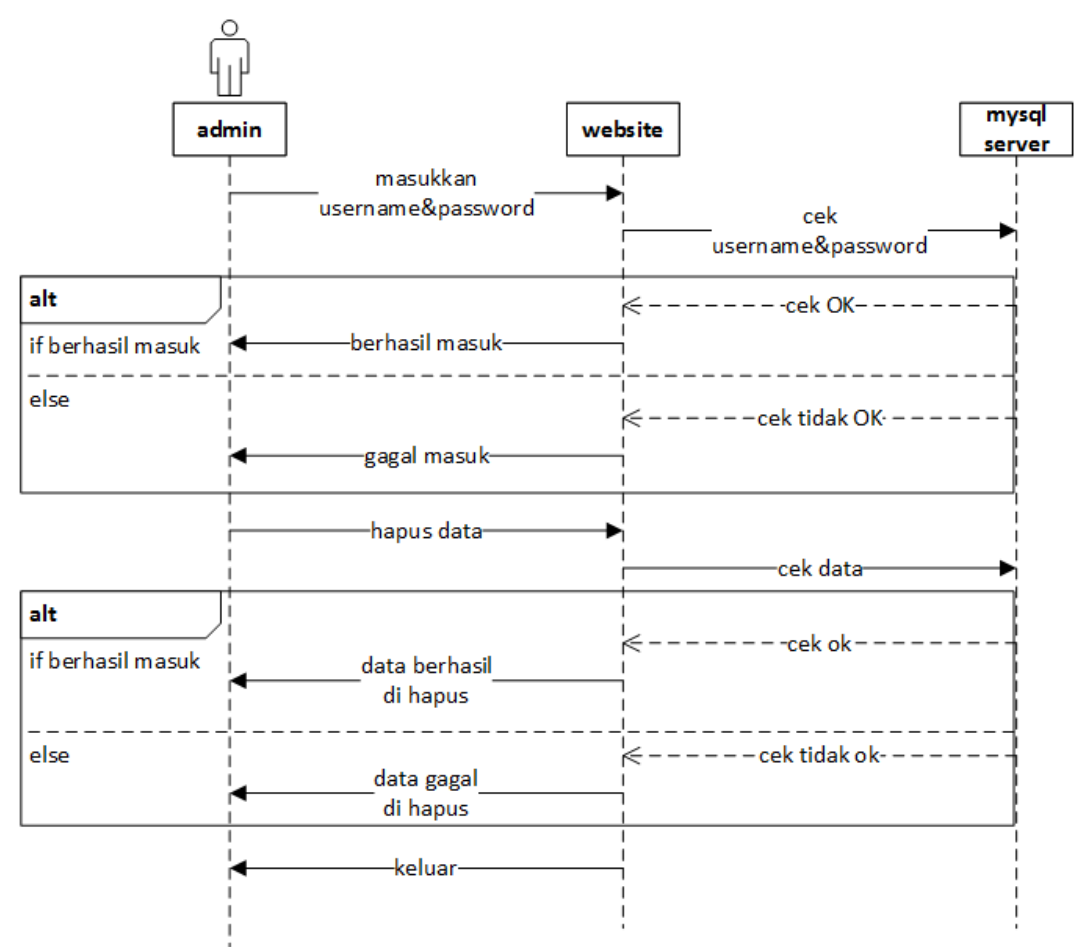

Gambar 3.19 *Sequence Diagram* Hapus Data Pada *Admin*

# *3.2.4 Component Diagram*

*Component diagram* menggambarkan struktur dan hubungan antar komponen perangkat lunak termasuk ketergantungan satu dengan yang lainnya, juga berupa *interface* yaitu kumpulan layanan yang disediakan komponen untuk komponen lainnya. *Component diagram* dapat disajikan pada Gambar 3.20 .

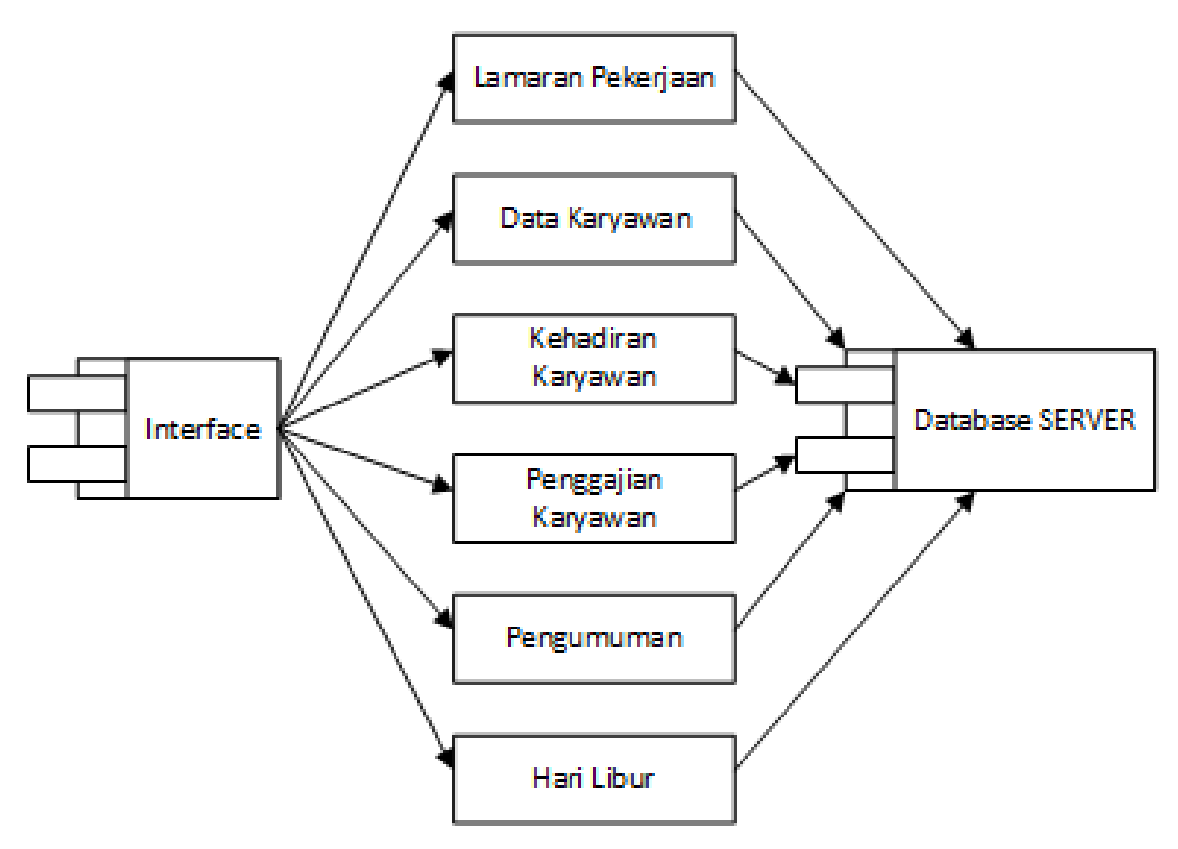

Gambar 3.20 *Component Diagram* 

### *3.2.5 Deployment Diagram*

*Deployment diagram* menggambarkan tata letak bagian sistem secara fisik dan menampakan bagian-bagian *software* yang akan berjalan pada bagian *hardware*, menunjukan komputer dengan perangkat satu sama yang lain serta dengan hubungannya. D*eployment diagram* dapat disajikan pada Gambar 3.21 .

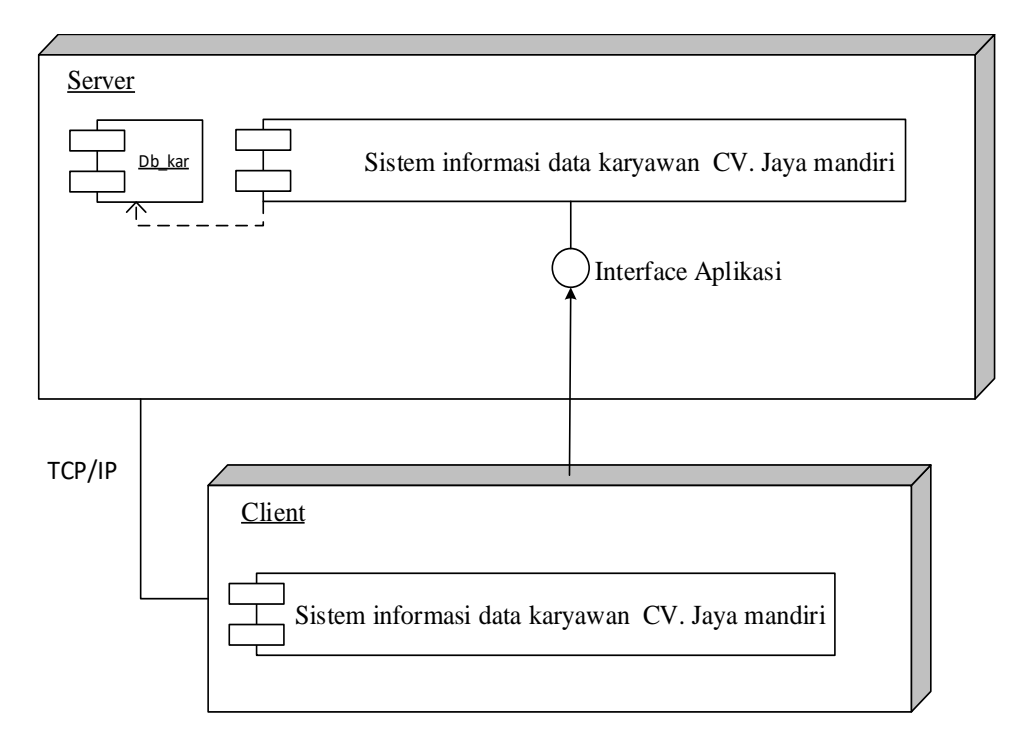

Gambar 3.20 *Deployment Diagram* 

## **3.3 Desain** *Layout*

## **3.3.1 Desain** *Web* **karyawan CV. Jaya Mandiri**

Desain halaman pada *website* dibuat bertujuan untuk memberikan gambaran terhadap sistem yang akan dibuat agar mudah di pahami oleh pengguna. Dalam sistem ini terdapat tiga *user* yaitu admin sebagai pengelola utama, karyawan, dan pelamar kerja.

#### **3.3.2 Rancangan** *Desain Login Admin*

Halaman ini hanya dapat diakses oleh *admin*, *admin* harus memasukkan *username* dan *password* agar dapat dengan mudah menjalankan *website* dan

mengolah data karyawan CV. Jaya Mandiri. Rancangan halaman *login admin* dapat dilihat pada Gambar 3.21.

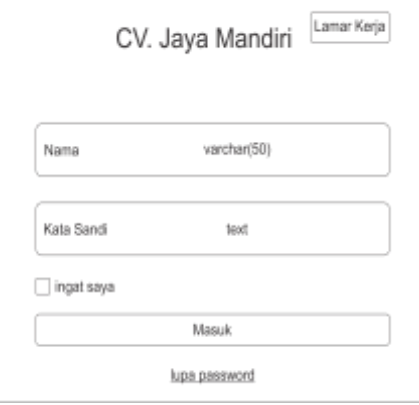

Gambar 3.21 Rancangan *Desain Login Admin*

# **3.3.3 Rancangan Halaman** *Admin*

Merupakan rancangan halaman *admin* yang terdapat di *website* karyawan CV. Jaya Mandiri. Halaman ini berisi tentang data-data karyawan diantaranya departemen, jabatan, karyawan, tambah karyawan, cuti, lamaran, daftar gaji, pelatihan, tugas, laporan kehadiran, dan laporan pembayaran karyawan yang dapat di kelola oleh *admin*. Rancangan halaman *admin* dapat dilihat pada Gambar 3.22.

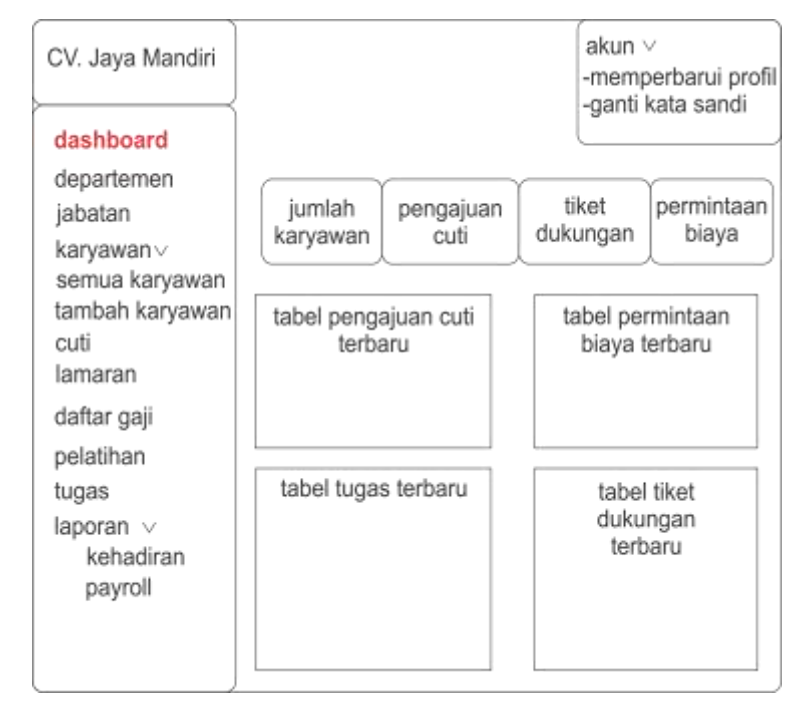

Gambar 3.22 Rancangan Halaman *Admin*

### **3.3.4 Rancangan Halaman Departemen**

Departemen merupakan bagian dalam suatu organisasi atau perusahaan yang memiliki tugas spesifik. Nama departemen tentunya bisa sangat bermacammacam dan memiliki fungsi yang berbeda-beda, biasanya satu bagian departemen dapat menjalankan beberapa fungsi yang berbeda. Dalam CV.Jaya Mandiri Terdapat tiga departemen yaitu operasional, keuangan dan kepala sales. Halaman ini dapat melakukan penambahan data, mengubah data, menghapus data. Dan menampilkan data departemen. Rancangan halaman departemen dapat dilihat pada Gambar 3.23.

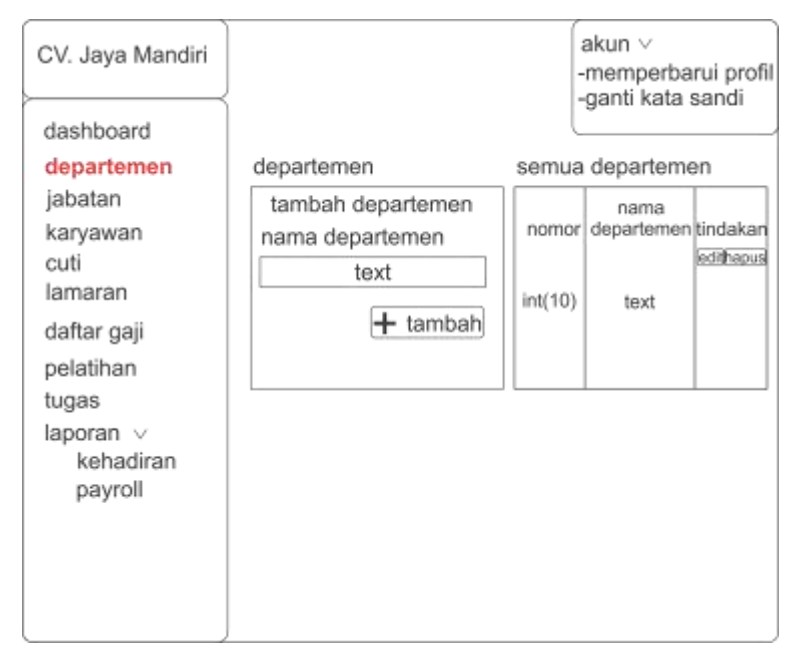

Gambar 3.23 Rancangan Halaman Departemen

### **3.3.5 Rancangan Halaman Jabatan**

Jabatan adalah sebagian atau cabang dari suatu organisasi yang besar yang mempunyai tanggungjawab dan fungsi yang spesifik. CV.Jaya Mandiri memliliki sembilan jabatan karyawan yang di bagi dalam tiga departemen. Halaman ini dapat melakukan penambahan data, mengubah data, menghapus data. Dan menampilkan data jabatan. Rancangan halaman jabatan dapat dilihat pada Gambar 3.24.

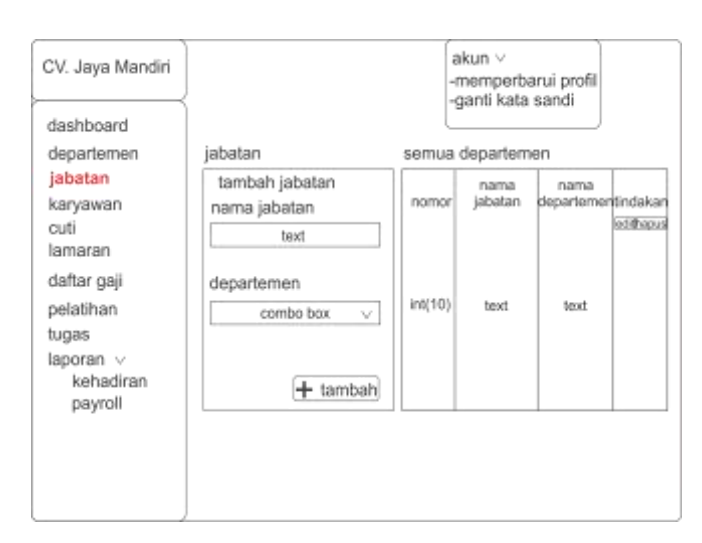

Gambar 3.24 Rancangan Halaman Jabatan

# **3.3.6 Rancangan Halaman Tampil Semua Karyawan**

Halaman ini menampilkan semua data karyawan di CV. Jaya Mandiri, meliputi kode karyawan, nama, nama, pengguna, status, jabatan, dan tindakan.

- Kode, yaitu menampilkan kode karyawan yang dibuat.
- Nama pengguna, menampilkan nama karyawan.
- Status, yaitu menunjukan status karyawan aktif atau *non-*aktif.
- Tindakan (*edit*) , yaitu untuk mengedit data karyawan.
- Tindakan (hapus), yakni untuk menghapus data karyawan.

Rancangan halaman tampil semua karyawan dapat dilihat pada Gambar 3.25.

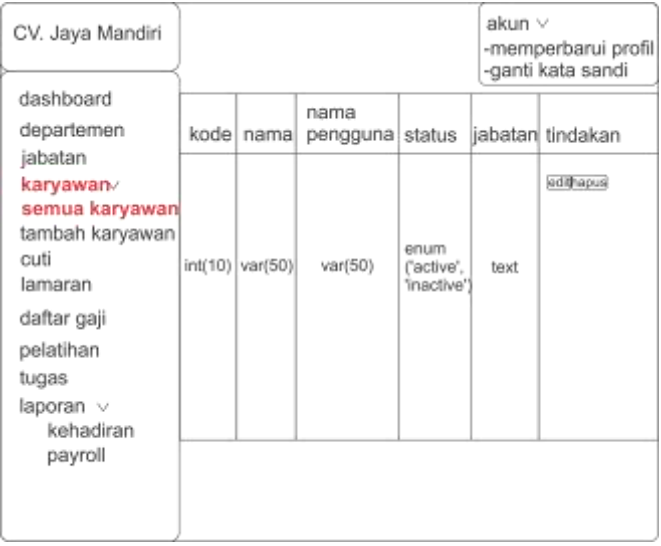

Gambar 3.25 Rancangan Halaman Tampil Semua Karyawan

#### **3.3.7 Rancangan Halaman Menambah Karyawan**

Halaman ini dapat digunakan untuk menambah atau mengubah data karyawan baru. Halaman ini berisi nama depan, nama belakang, kode karyawan, *email,* katasandi, konfirmasi kata sandi, departemen (*autofill*), jabatan (*autofill*), jenis kelamin, dan *user* profil. Rancangan halaman jabatan dapat dilihat pada Gambar 3.26.

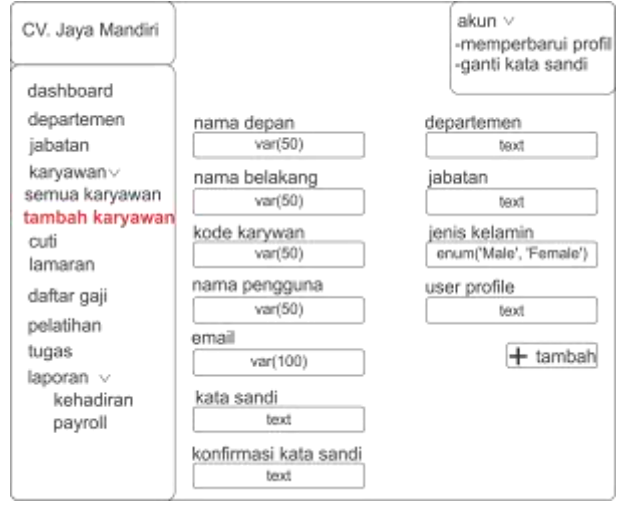

Gambar 3.26 Rancangan Halaman Menambah Karyawan

## **3.3.8 Rancangan Halaman Tampil Semua Cuti**

Halaman ini menampilkan semua data karyawan di CV. Jaya Mandiri, meliputi kode karyawan, nama, nama, pengguna, status, jabatan, dan tindakan.

- 1. Kode, yaitu menampilkan kode cuti yang dibuat.
- 2. Kode, , menampilkan kode karyawan yang mengajukan cuti.
- 3. Status, yaitu menunjukan status cuti di terima atau di tolak.
- 4. Cuti dari dan cuti sampai, merupakan rentang waktu cuti yang di ajukan.
- 5. Tindakan (*edit*) , yaitu untuk mengedit pengajuan cuti karyawan dan melakukan persetujuan atau tidaknya pengajuan cuti karyawan.
- 6. Tindakan (hapus), yakni untuk menghapus data pengajuan cuti karyawan.

Rancangan halaman tampil cuti dapat dilihat pada Gambar 3.27.

| CV. Jaya Mandiri                                                                              |         |                   |               |              |                | akun $\vee$<br>-ganti kata sandi                  | -memperbarui profil |
|-----------------------------------------------------------------------------------------------|---------|-------------------|---------------|--------------|----------------|---------------------------------------------------|---------------------|
| dashboard                                                                                     |         |                   |               |              |                |                                                   |                     |
| departemen<br>jabatan                                                                         | kode    | kode<br>karyawani | jenis         | cuti<br>dari | cuti<br>sampai | status                                            | tindakan            |
| karyawan∨<br>semua karyawan<br>tambah karyawan<br>cuti<br>lamaran<br>daftar gaji<br>pelatihan | int(10) | int(10)           | var(100) date |              | date           | enum<br>('approved',<br>'pending',<br>'rejected') | edithapus           |
| tugas<br>laporan v<br>kehadiran                                                               |         |                   |               |              |                |                                                   |                     |
| payroll                                                                                       |         |                   |               |              |                |                                                   | $+$ cuti baru       |

Gambar 3.27 Rancangan Halaman Cuti

# **3.3.9 Rancangan Halaman Pengajuan Cuti**

Halaman ini dapat digunakan untuk menambah atau mengubah data pengajuan cuti. Halaman ini berisi nama karyawan, jenis cuti, tanggal awal cuti, tanggal akhir cuti, status, dan tinggalkan alasan. Rancangan halaman menambah cuti dapat dilihat pada Gambar 3.28.

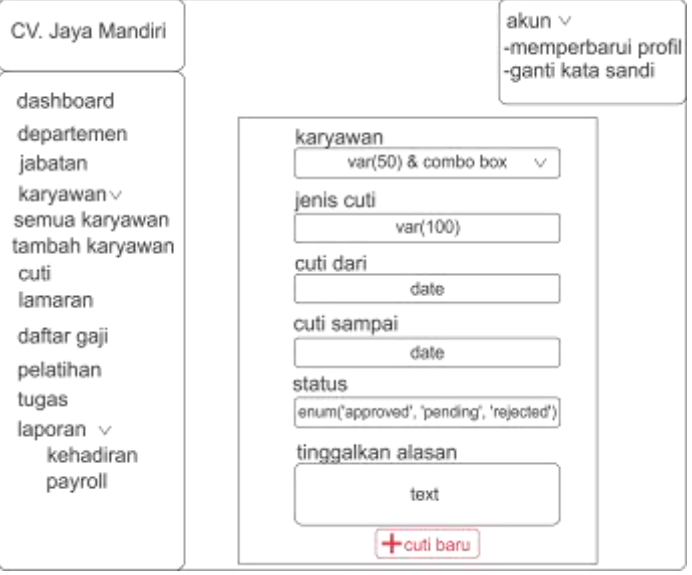

Gambar 3.28 Rancangan Halaman Pengajuan Cuti

## **3.3.10 Rancangan Halaman Tampil Lamaran**

Halaman ini menampilkan lamaran pekerjaan yang telah di publikasi di *website* CV. Jaya Mandiri. Sehingga dapat menampilkan posisi, tanggal posting, tanggal terakir melamar, tanggal tutup lamarannya, status lamaran yang masih aktif atau tidak, dan tindakan. Rancangan halaman tampil lamaran dapat dilihat pada Gambar 3.29.

### **3.3.11 Rancangan Halaman Menambah Lamaran**

Halaman menambah lamaran baru untuk dipublikasikan di *website* CV.Jaya Mandiri agar dapat diakses banyak orang. Halaman ini berisi *form* untuk mengisi data jumlah kebutuhan karyawan, jenis, pengalaman, usia, lokasi, kisaran gaji, tanggal posting, tanggal terakir tutup, status, dan diskripsi pekerjaan yang di syaratkan. Rancangan halaman tampil lamaran dapat dilihat pada Gambar 3.30.

| CV. Jaya Mandiri                                                                 |                         |                    | akun $\vee$        | -memperbarui profil<br>-ganti kata sandi |                                  |           |  |  |
|----------------------------------------------------------------------------------|-------------------------|--------------------|--------------------|------------------------------------------|----------------------------------|-----------|--|--|
| dashboard                                                                        |                         |                    |                    |                                          |                                  |           |  |  |
| departemen<br>jabatan                                                            | posisi                  | tanggal<br>posting | tanggal<br>terakir | tanggal<br>tutup                         | status                           | tindakan  |  |  |
| karyawan∨<br>semua karyawan<br>tambah karyawan<br>cuti<br>lamaran<br>daftar gaji | int(11)                 | date               | date               | date                                     | enum<br>('opening',<br>'closed'. | edithapus |  |  |
| pelatihan<br>tugas<br>laporan $\vee$<br>kehadiran                                |                         |                    |                    |                                          | 'drafted')                       |           |  |  |
| payroll                                                                          | + tambah pekerjaan baru |                    |                    |                                          |                                  |           |  |  |

Gambar 3.29 Rancangan Halaman Tampil Lamaran

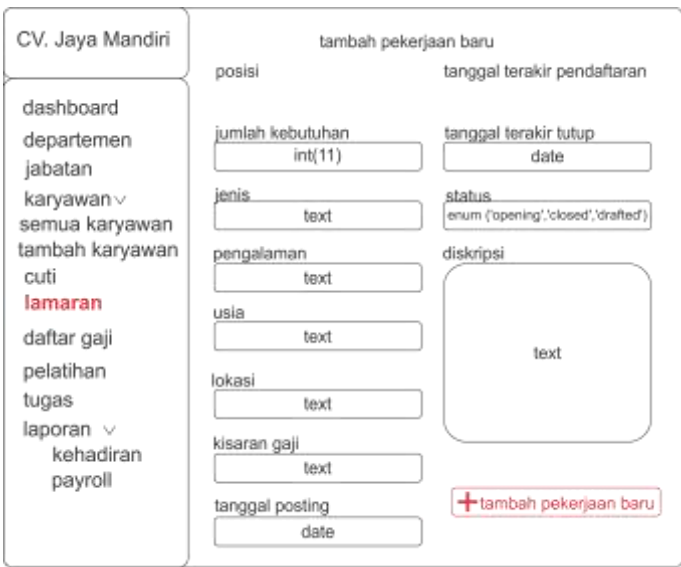

Gambar 3.30 Rancangan Halaman Tambah Lamaran

# **3.3.12 Rancangan Halaman Melamar Pekerjaan**

Halaman ini akan di tampilkan di *website* yang dapat di buka pelamar untuk melamar pekerjaan tanpa harus *login* terlebih dahulu, hanya mengisi *email* aktif, nomor *handphone* dan meng-*upload* berkas lamaran yang diperlukan. Isi dari halaman ini berupa posisi jabatan, diskripsi pekerjaan serta ringkasan pekerjaan. Rancangan halaman melamar pekerjaan dapat dilihat pada Gambar 3.31

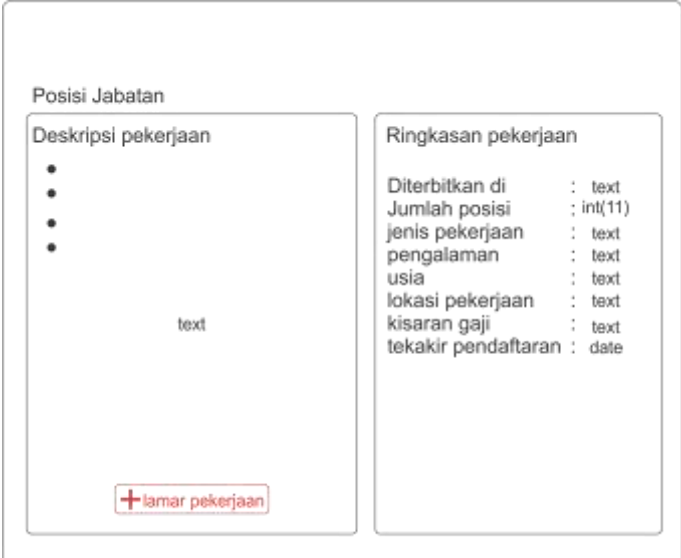

Gambar 3.31 Rancangan Halaman Melamar Pekerjaan

### **3.3.13 Rancangan Halaman Tampil Gaji**

Halaman ini menampilkan gaji karyawan dengan informasi kode karyawan, nama karyawan, jabatan, tipe pembayaran (bulanan atau per jam), gaji karyawan, tindakan. Rancangan halaman tampil gaji dapat dilihat pada Gambar 3.32.

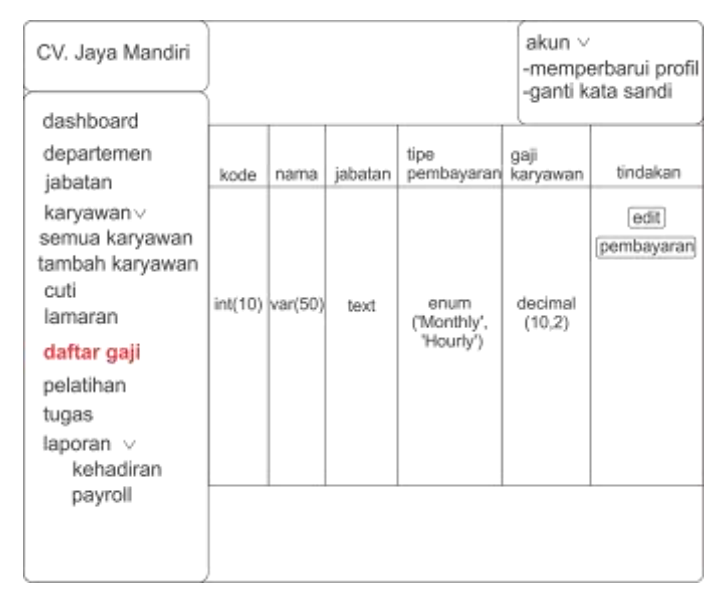

Gambar 3.32 Rancangan Halaman Tampil Gaji

## **3.3.14 Rancangan Halaman Ubah Gaji**

Halaman *edit* gaji karyawan, di halaman ini *admin* dapat melakukan perubahan pada jenis gaji yang akan diberikan seperti gaji bulanan atau gaji per jam. Kemudian dapat menentukan jumlah gaji yang diberikan pada kolom gaji kerja normal. Gaji kerja lembur dapat juga diisi bila diperlukan. Rancangan halaman ubah gaji dapat dilihat pada Gambar 3.33

#### **3.3.15 Rancangan Halaman Pembayaran Gaji**

Halaman ini *admin* dapat melakukan pembayaran karyawan dengan memilih bulan kerja yang akan dibayarkan dan memilih karyawan. Kemudian melakukan pembayaran. Rancangan halaman pembayaran gaji dapat dilihat pada Gambar 3.34

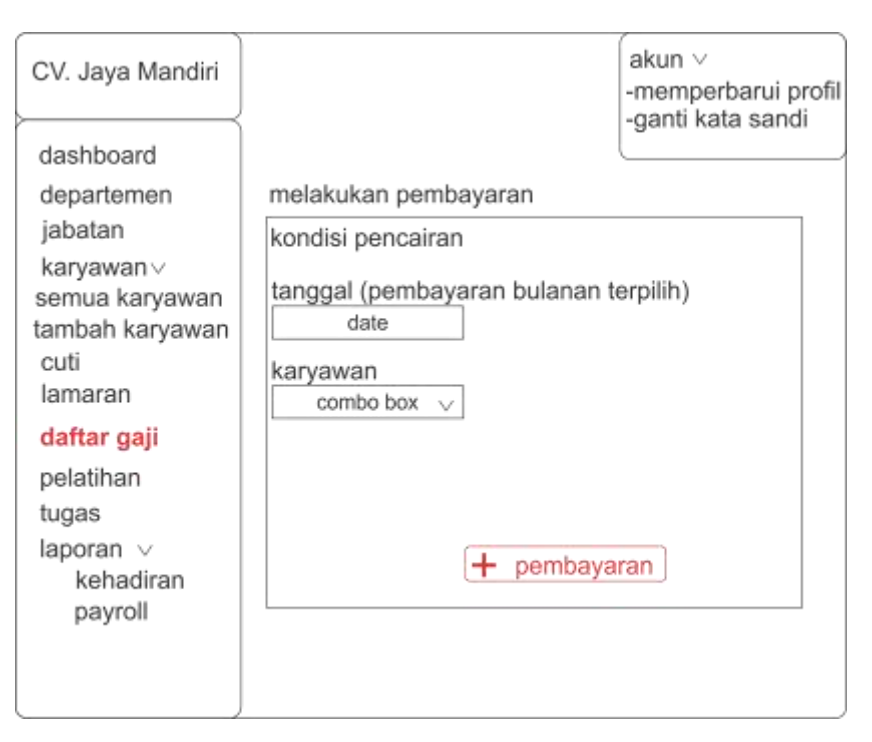

Gambar 3.33 Rancangan Halaman Ubah Gaji

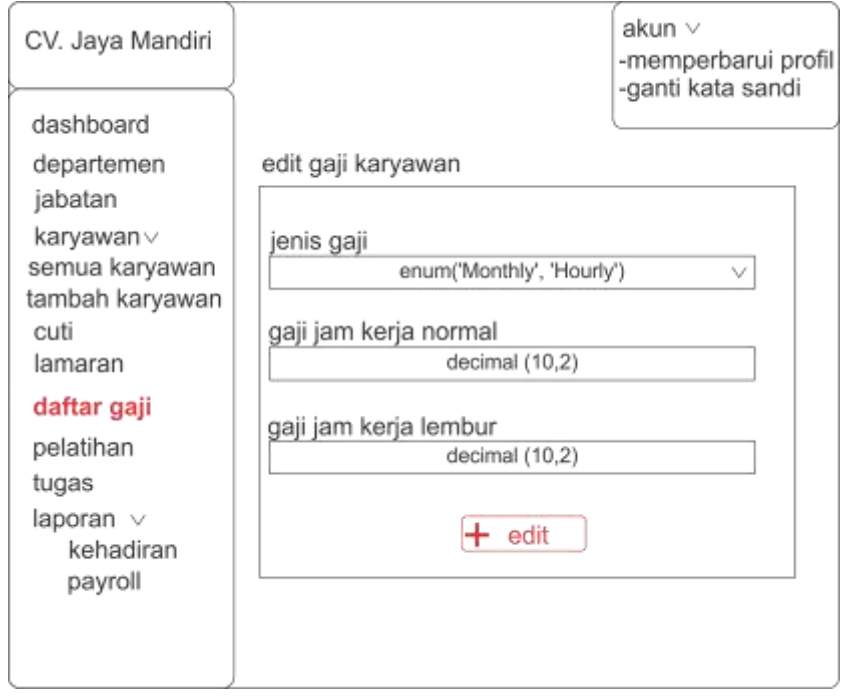

Gambar 3.34 Rancangan Halaman Pembayaran Gaji